## 2 Introduction to HTML5: Part 1

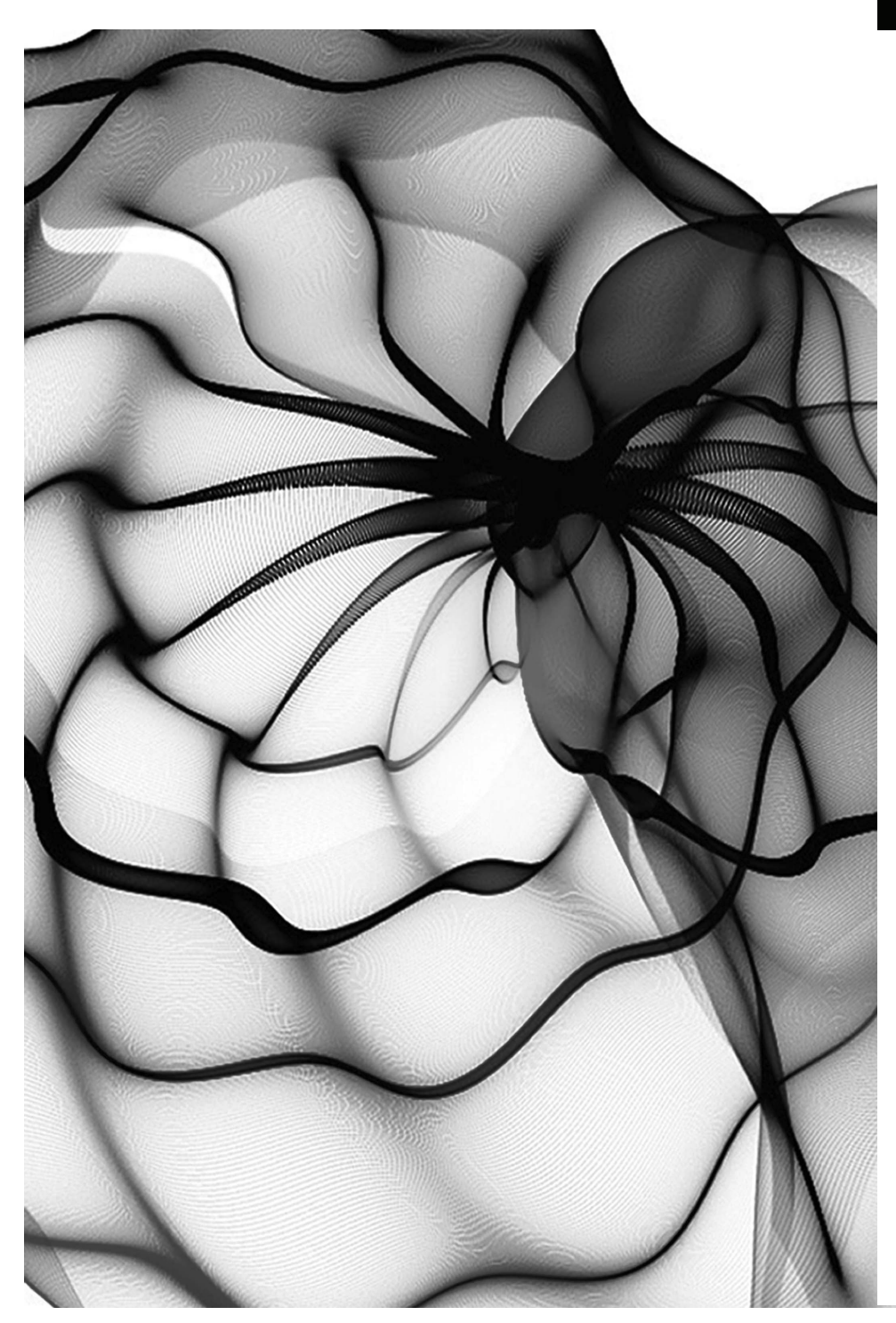

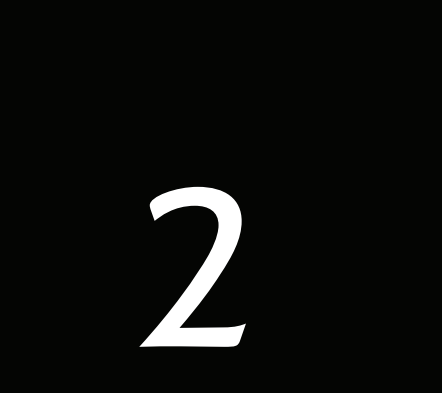

*He had a wonderful talent for packing thought close, and rendering it portable.* **—Thomas Babington Macaulay**

*High thoughts must have high language.* **—Aristophanes**

## **Objectives**

In this chapter you'll:

- Understand important components of HTML5 documents.
- Use HTML5 to create web pages.
- Add images to web pages.
- Create and use hyperlinks to help users navigate web pages.
- Mark up lists of information.
- Create tables with rows and columns of data.
- Create and use forms to get user input.
	- .

## **Self-Review Exercises**

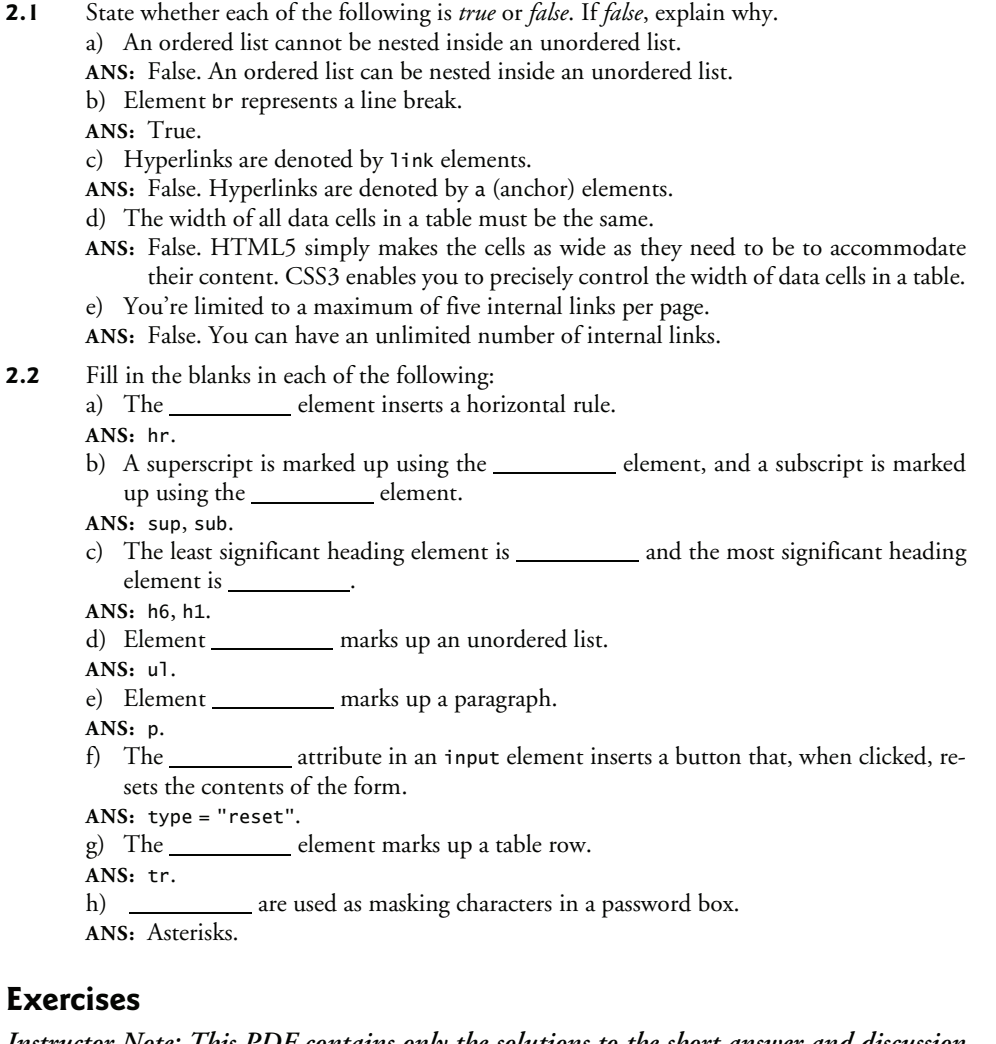

*Instructor Note: This PDF contains only the solutions to the short answer and discussion questions. The solutions for coding exercises are provided as source code files that you can open directly in a web browser or text editor.*

**2.4** An image named deitel.png is 200 pixels wide and 150 pixels high. Write an HTML5 statement using the width and height attributes of the img element to perform each of the following transformations:

a) Increase the size of the image by 100 percent.

- **ANS:** <img src = "deitel.png" width = "400" height = "300">
- b) Increase the size of the image by 50 percent.
- ANS:  $\langle$ img src = "deitel.png" width = "300" height = "225">
- c) Change the width-to-height ratio to 2:1, keeping the width attained in part (a). [This will distort the image.]
- **ANS:** <img src = "deitel.png" width = "400" height = "200">

**2.5** Create a link to each of the following: a) The file index.html, located in the files directory. ANS: <a href = "files/index.html"> b) The file index.html, located in the text subdirectory of the files directory. **ANS:** <a href = "files/text/index.html"> c) The file index.html, located in the other directory in your parent directory. [*Hint*: . . signifies parent directory.] ANS: <a href = "../other/index.html"> d) The President's e-mail address (president@whitehouse.gov). **ANS:** The President's e-mail address (<a href = "mailto:president@whitehouse.gov">) e) The file named README in the pub directory of ftp.cdrom.com. [*Hint*: Use ftp://.] **ANS:** <a href = "ftp://ftp.cdrom.com/pub/README"> **2.10** Identify each of the following HTML5 items as either an *element* or an *attribute*: a) html **ANS:** Element. b) width **ANS:** Attribute. c) href **ANS:** Attribute. d) br **ANS:** Element. e) h3 **ANS:** Element. f) a **ANS:** Element. g) src **ANS:** Attribute. **2.11** State which of the following statements are *true* and which are *false*. If *false*, explain why. a) A valid HTML5 document cannot contain uppercase letters in element names. **ANS:** False. HTML5 element names are case-insensitive, however it's a common practice to use only lowercase letters. b) HTML5 documents can have the file extension .htm. **ANS:** True. c) &less; is the character entity reference for the less-than (<) character. ANS: False. &1t; is the character for entity reference less-than. d) In a valid HTML5 document, <li> can be nested inside either <ol> or <ul> tags. **ANS:** True. **2.12** Fill in the blanks in each of the following: a) HTML5 comments begin with <!-- and end with  $\_\_$ **ANS:** -->. b) In HTML5, attribute values can be enclosed in optional **ANS:** quotes (single or double). c) \_\_\_\_\_\_\_\_\_\_\_ is the character entity reference for an ampersand. **ANS: &.** d) Element \_\_\_\_\_\_\_\_\_\_ can be used to make text bold on most browsers. **ANS:** strong. **2.13** Categorize each of the following as an element or an attribute: a) width

**ANS:** Attribute.

## **4** Chapter 2 Introduction to HTML5: Part 1

b) td **ANS:** Element. c) th **ANS:** Element. d) name **ANS:** Attribute. e) select **ANS:** Element. f) type **ANS:** Attribute

Exercises **5**